# COMMUNICATION MANUAL DIGITAL PID CONTROLLER

# **FA200 FY100 FA211 FY101 FY400 FY600 FY700 FY800 FY900**

March, 2009

FY\_COMM\_EN\_V1.1

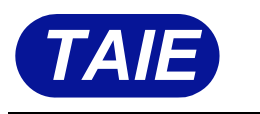

*TAIE*TAIWAN INSTRUMENT & CONTROL CO., LTD

# **Contents**

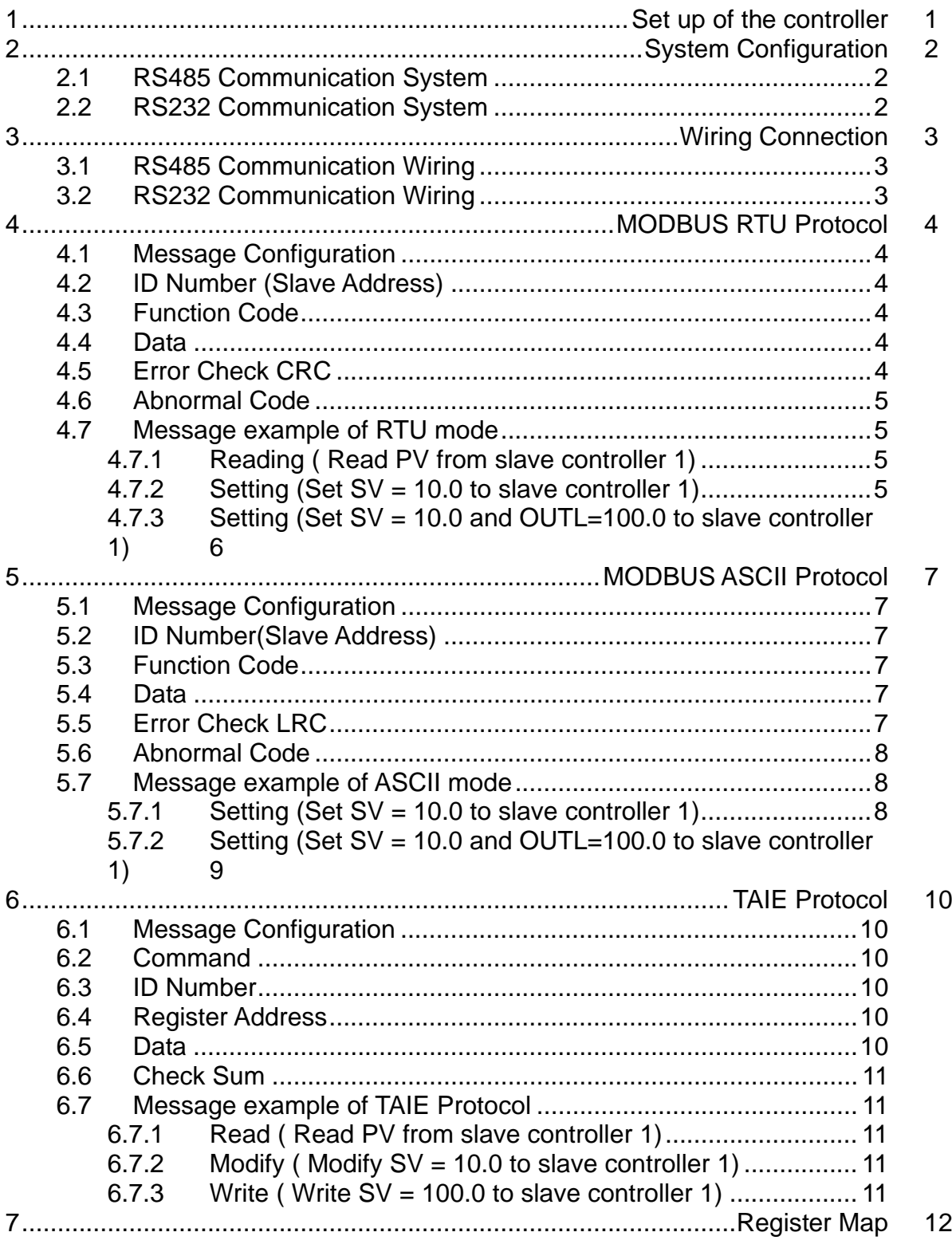

# **1 Set up of the controller**

Press  $(s_{ET})$  +  $\gtrsim$  key 3 seconds to configure parameters in Level 3

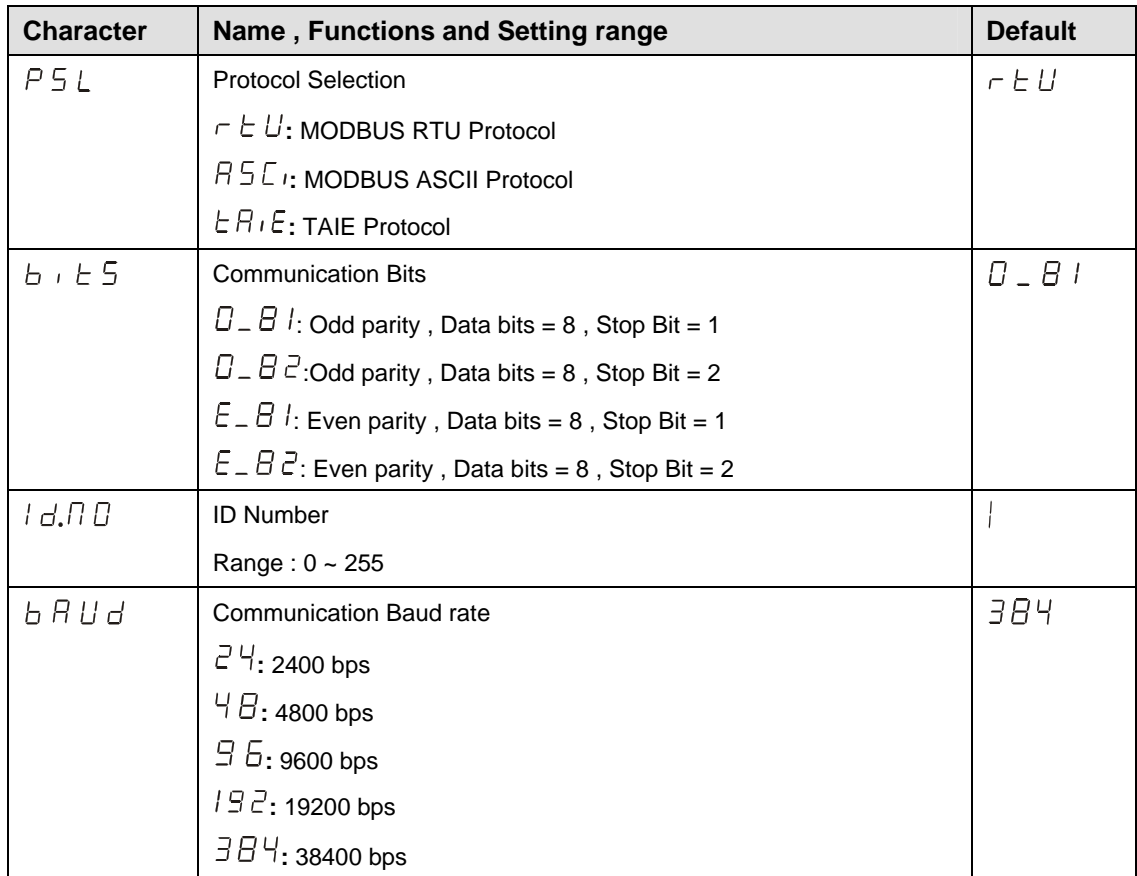

When parameter  $b \cdot b \in S$  or  $b \notin U$  was changed, always turn on the power again. Otherwise, no communication is performed by using the changed value.

# **2 System Configuration**

# **2.1 RS485 Communication System**

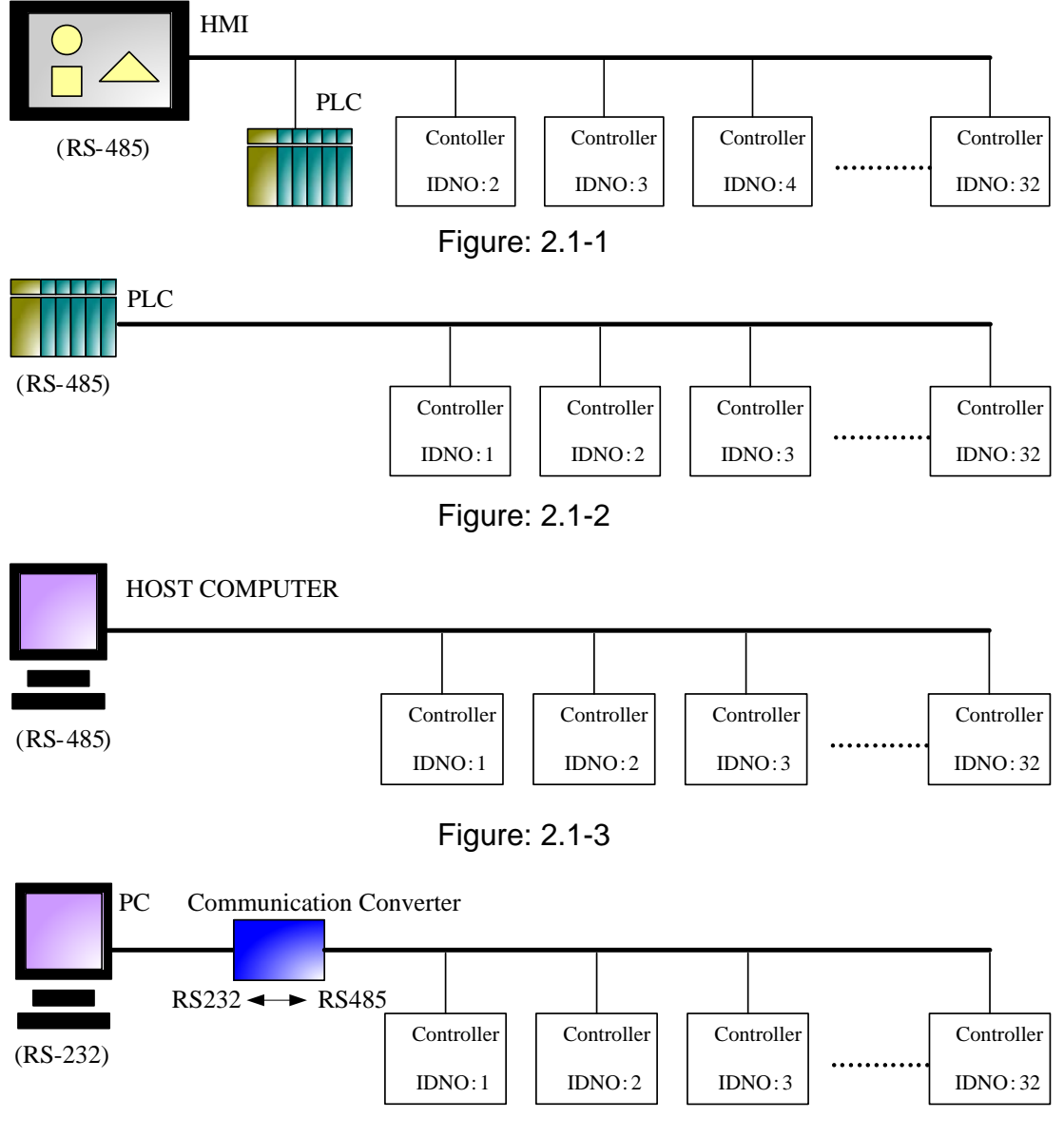

Figure: 2.1-4

# **2.2 RS232 Communication System**

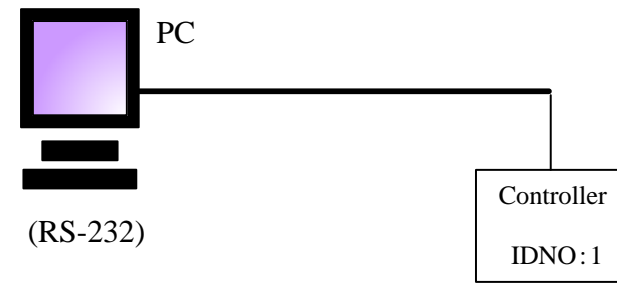

# **3 Wiring Connection**

# **3.1 RS485 Communication Wiring**

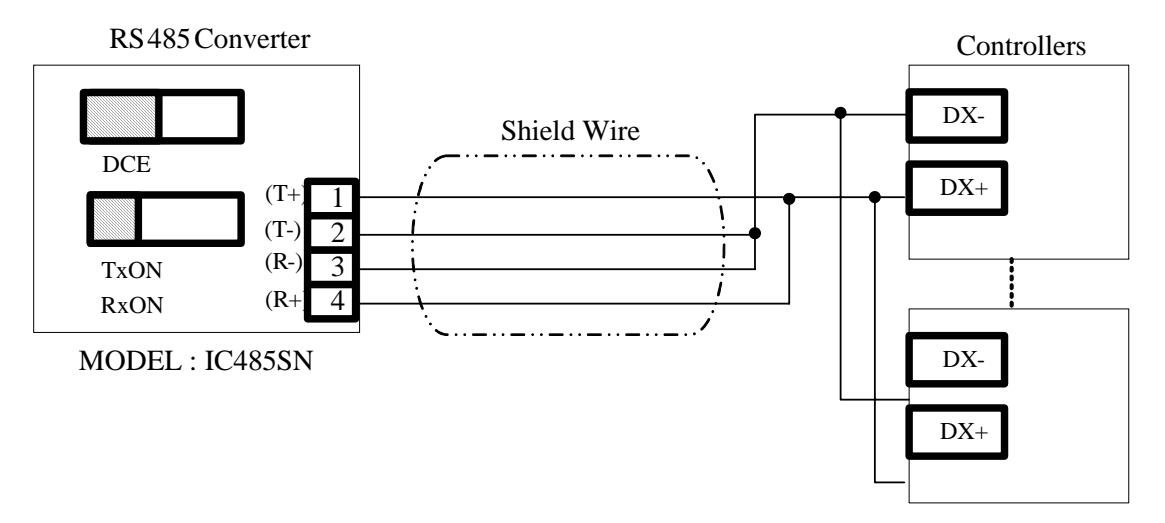

Figure: 3.1-1

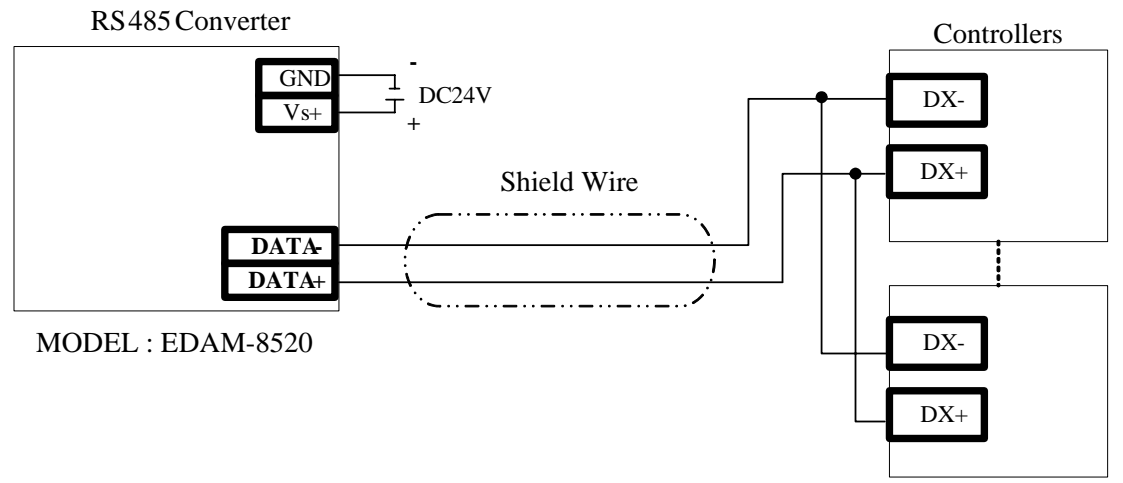

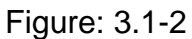

Note: 1. The length of shield wire should be less than 1200M.

2. Controllers in RS485 parallel connection should be less than 32

units

# **3.2 RS232 Communication Wiring**

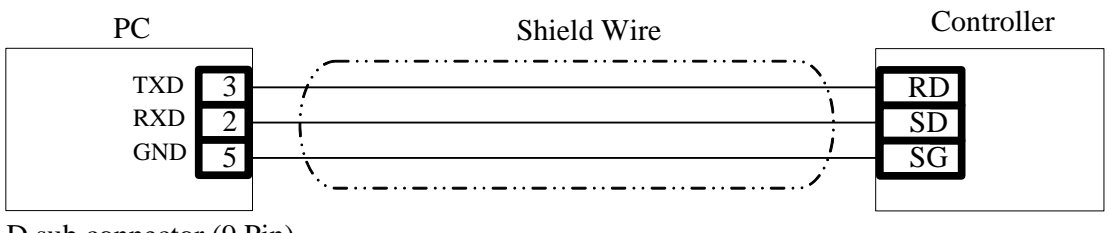

D sub connector (9 Pin)

Note: 1. The length of shield wire should be less than 12M.

 2. There is only 1 unit of controller available in RS232 communication..

FA200/211\_FY400/600/700/800/900 COMMUNICATION MANUAL 3

# **4 MODBUS RTU Protocol**

#### **4.1 Message Configuration**

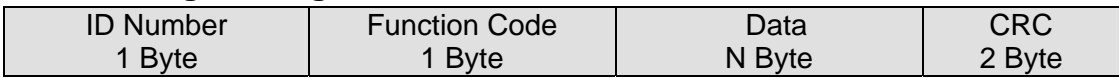

#### **4.2 ID Number (Slave Address)**

Range: 1~255.

Master instrument identifies slave controllers by the ID Number of the requested message. ID Number should be configuring in individual slave controller by setting parameter "IDNO" in operation LEVEL 3.

#### **4.3 Function Code**

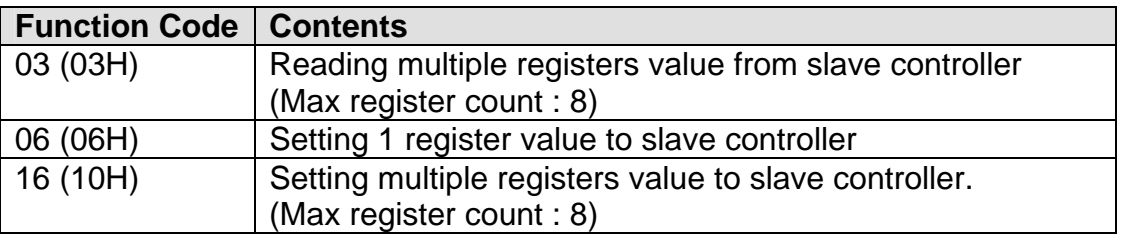

#### **4.4 Data**

Data depends on function code.

Request message from Master instrument is include "register address", "data count" and "setting data".

Response data from Slave controller is include "byte count", "data" and "abnormal code".

## **4.5 Error Check CRC**

CRC16 generation polynomial:  $X^{16} + X^{15} + X^{2} + X^{1}$ 

CRC generation step is as below:

- ①. CRC is initialized as FFFFH
- $(2)$ . Calculate XOR with 1<sup>st</sup> data and the low byte of CRC. This is assumed as Y(16bit).
- ③. Shift Y one bit to the right. This assumed as Y.
- ④. If a carry is generated at step 3, then calculate XOR with Y and "A001H", else jump to step 5.
- ⑤. Repeat step 3 and 4, until Y is shifting right 8 times.
- ⑥. Calculate XOR with next data and the low byte of Y. This is assumed as Y.
- $(7)$ . Repeat step 3 ~5.
- ⑧. Repeat step 3~5, until last data is processed.
- ⑨. Swap the low byte and high byte of Y.
- ⑩. CRC=Y

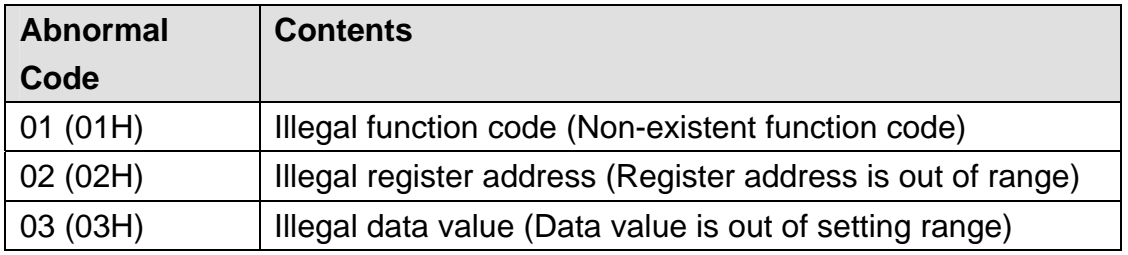

## **4.6 Abnormal Code**

## **4.7 Message example of RTU mode**

#### **4.7.1 Reading ( Read PV from slave controller 1)**

Request message from master instrument:

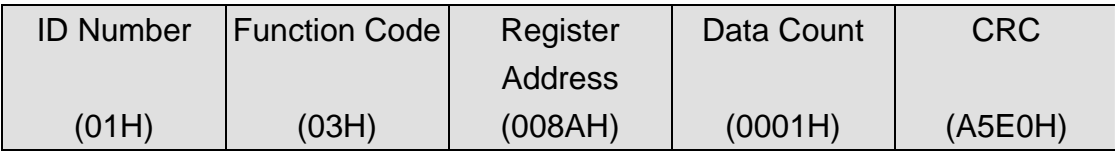

Response data from slave controller in normal status (Assumed PV=100.0)

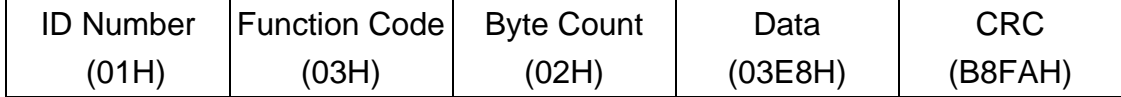

Response from slave controller in abnormal status (Assumed as illegal data value)

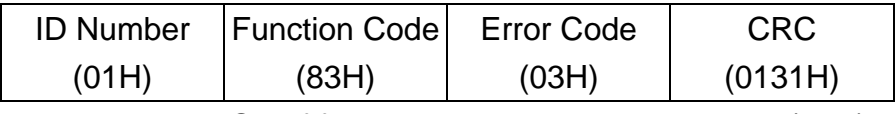

1 is set to the MSB of function code in abnormal status (83H). The abnormal code (03H) is returned as contents of error.

## **4.7.2 Setting (Set SV = 10.0 to slave controller 1)**

Request message from master instrument:

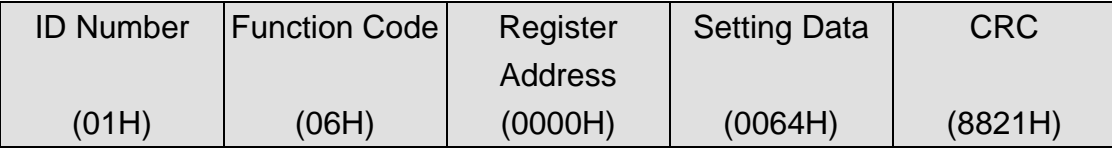

Response message from slave controller in normal status (When SV = 10.0)

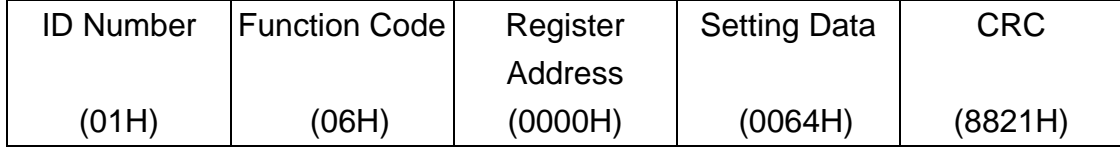

Response from slave controller in abnormal status (Assumed as illegal data value)

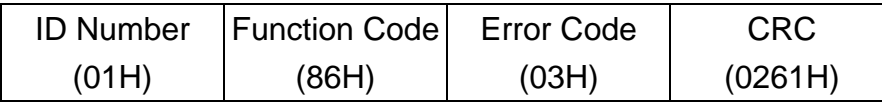

1 is set to the MSB of function code in abnormal status (86H).

The abnormal code (03H) is returned as contents of error.

#### **4.7.3 Setting (Set SV = 10.0 and OUTL=100.0 to slave controller 1)**

Request message from master instrument:

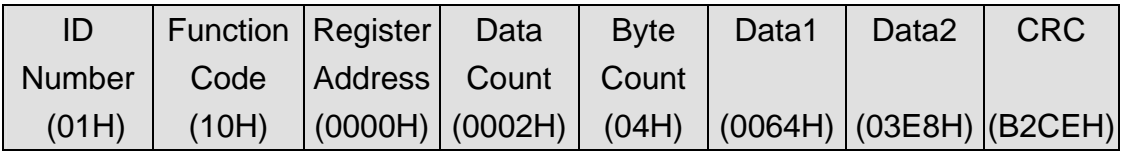

Response message from slave controller in normal status (When SV = 10.0 and OUTL=100.0)

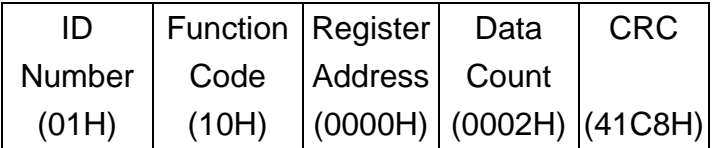

Response from slave controller in abnormal status (Assumed as illegal register address)

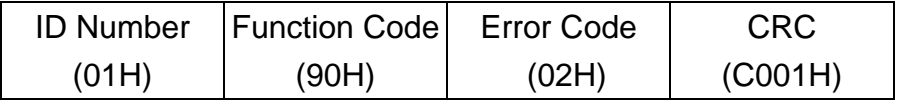

1 is set to the MSB of function code in abnormal status (90H).

The abnormal code (02H) is returned as contents of error.

# **5 MODBUS ASCII Protocol**

# **5.1 Message Configuration**

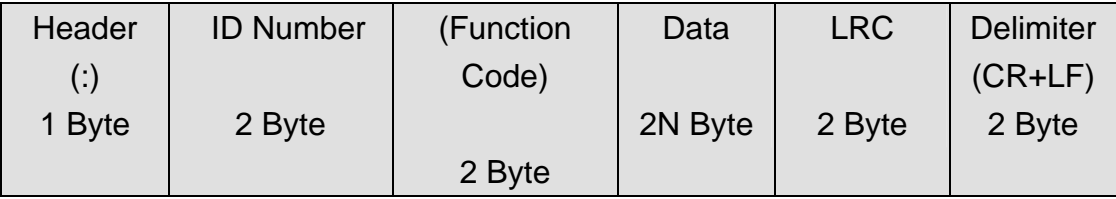

# **5.2 ID Number(Slave Address)**

Range: 1~255

Master instrument identifies slave controllers by the ID Number of the requested message. ID Number should be configuring in individual slave controller by setting parameter "IDNO" in operation LEVEL 3.

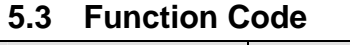

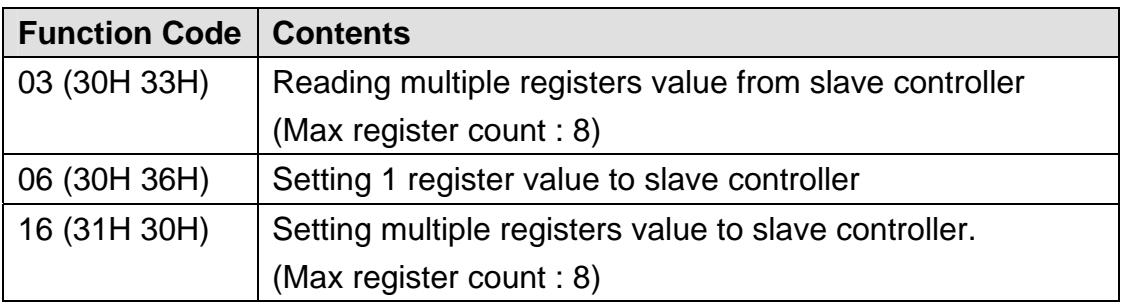

# **5.4 Data**

Data depends on function code.

Request message from Master instrument is include "register address", "data count" and "setting data".

Response data from Slave controller is include "byte count", "data" and "abnormal code".

# **5.5 Error Check LRC**

LRC generation step is as below:

- ①. Convert all the messages to RTU mode (HEX code)。
- ②. Add all the values from "ID Number" to the end of "Data". This is assumed as Y(8Bit).
- ③. Calculate 2's complement with Y.
- ④. Convert Y to ASCII characters (16 bit)
- ⑤. LRC=Y

# **5.6 Abnormal Code**

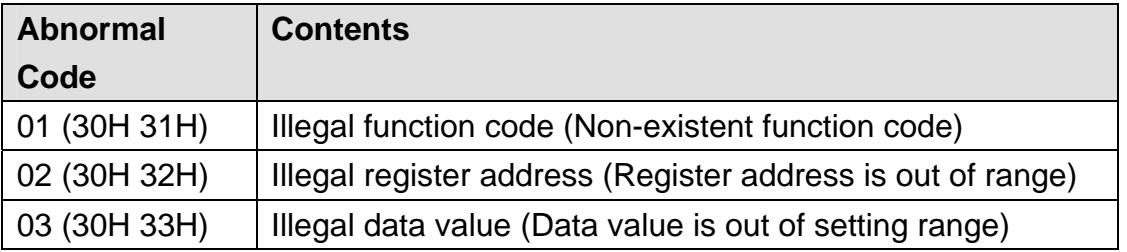

# **5.7 Message example of ASCII mode**

## ● Reading ( Read PV from slave controller 1)

Request message from master instrument:

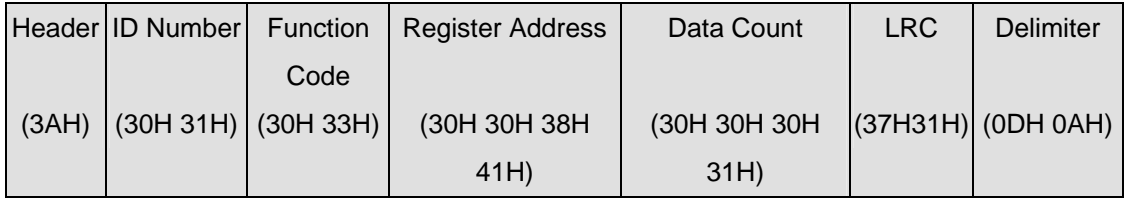

## Response data from slave controller in normal status (Assumed PV=100.0)

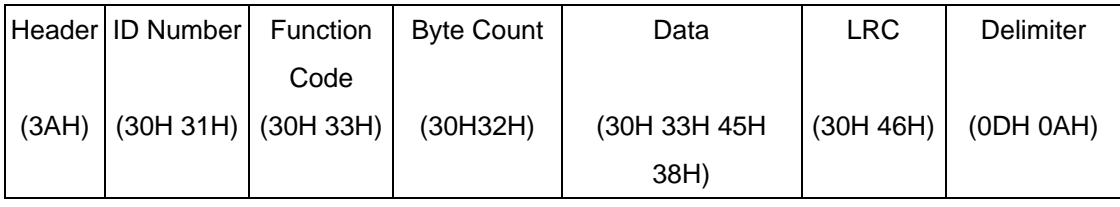

# Response from slave controller in abnormal status (Assumed as illegal data value)

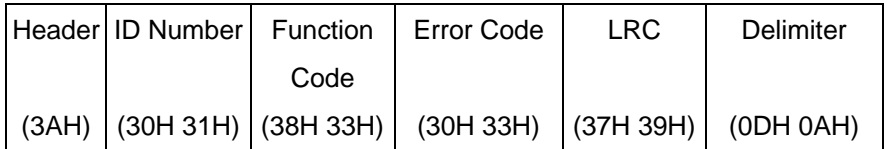

# **5.7.1 Setting (Set SV = 10.0 to slave controller 1)**

Request message from master instrument:

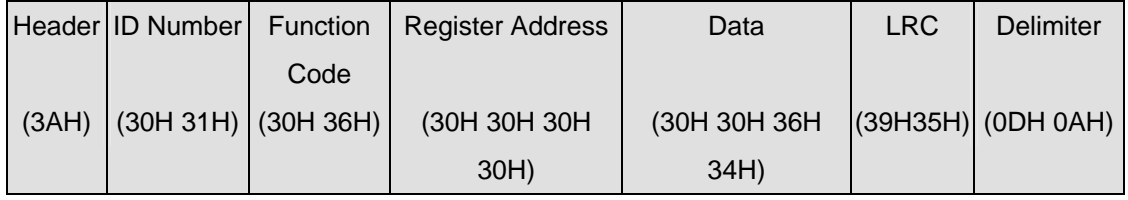

# Response message from slave controller in normal status (When SV = 10.0)

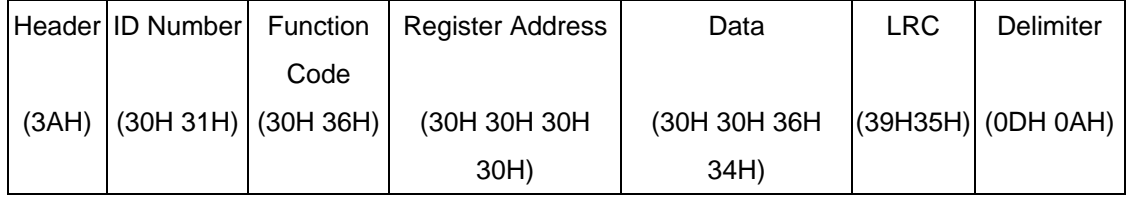

Response from slave controller in abnormal status (Assumed as illegal data value)

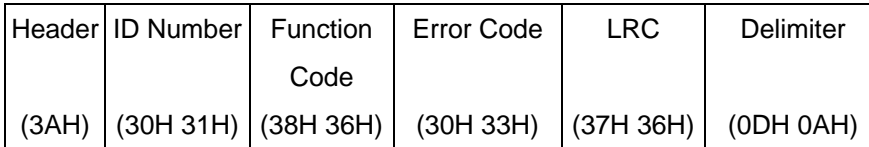

1 is set to the MSB of function code in abnormal status (86H).

The abnormal code (03H) is returned as contents of error.

## **5.7.2 Setting (Set SV = 10.0 and OUTL=100.0 to slave controller 1)**

Request message from master instrument:

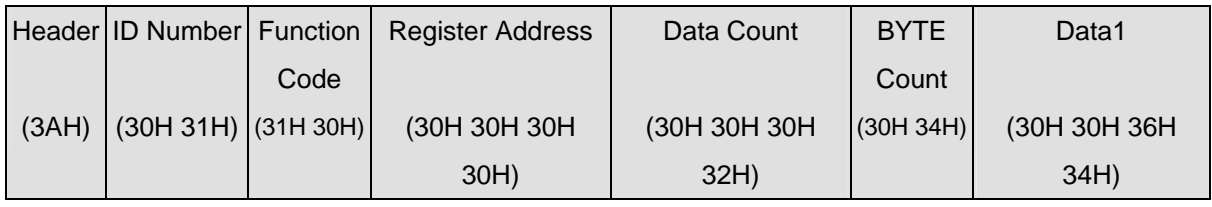

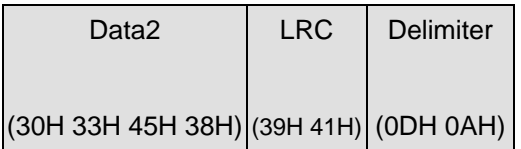

# Response message from slave controller in normal status (When SV = 10.0 and OUTL=100.0)

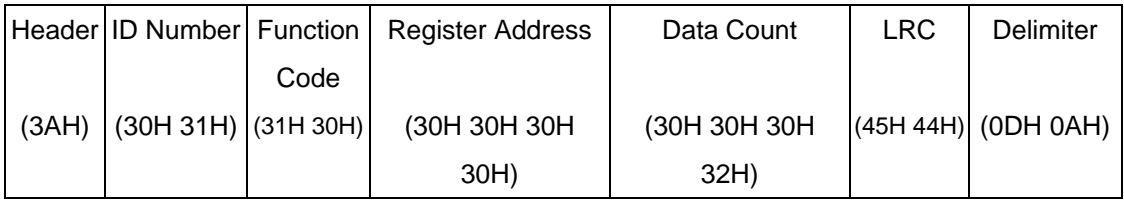

# Response from slave controller in abnormal status (Assumed as illegal register address)

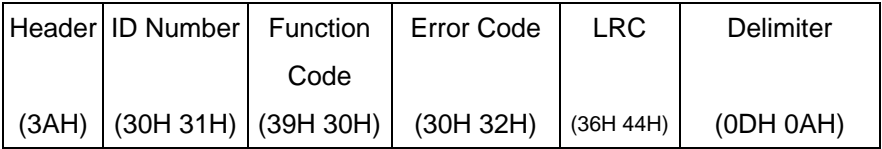

# **6 TAIE Protocol**

## **6.1 Message Configuration**

#### **Master → Slave (7 Bytes):**

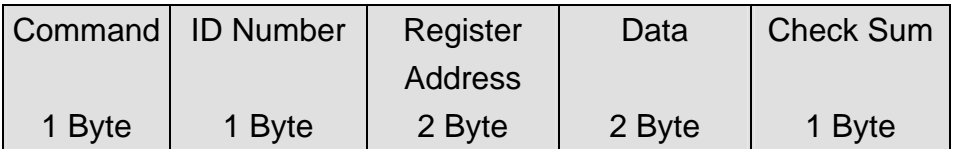

#### **Master ← Slave (8 Bytes)**

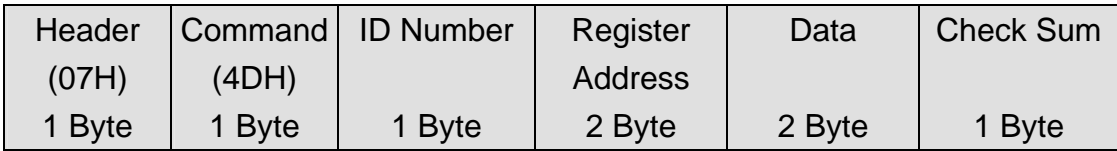

## **6.2 Command**

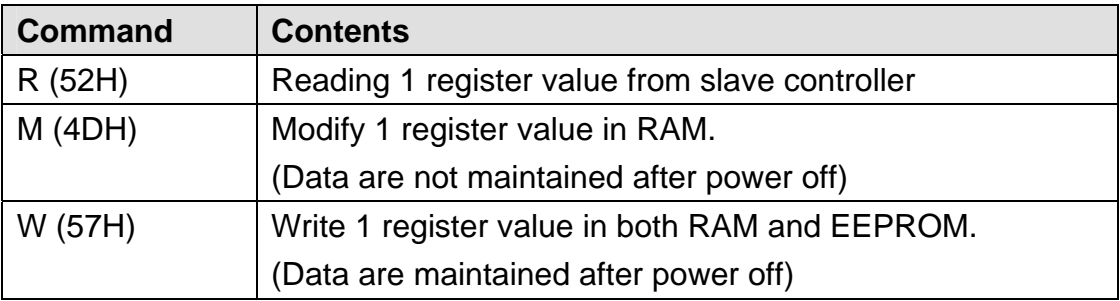

## **6.3 ID Number**

Range: 1~255.

Master instrument identifies slave controllers by the ID Number of the requested message. ID Number should be configuring in individual slave controller by setting parameter "IDNO" in operation LEVEL 3.

## **6.4 Register Address**

Register Address is including register address High byte and Low byte. Totally, there are 2 bytes.

For detail, please check with Register Map(Page:12)

## **6.5 Data**

Data is including setting data High byte and Low byte. Totally, there are 2 bytes.

# **6.6 Check Sum**

Add all the values from "Command" to the end of "Data". The result is Check Sum (1 byte).

EX:52H + 01H + 00H +8AH +00H +00H = DDH

## **6.7 Message example of TAIE Protocol**

#### **6.7.1 Read ( Read PV from slave controller 1)**

Request message from master instrument:

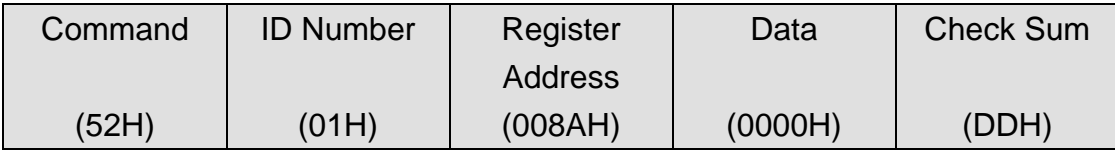

Response data from slave controller (Assumed PV=100.0)

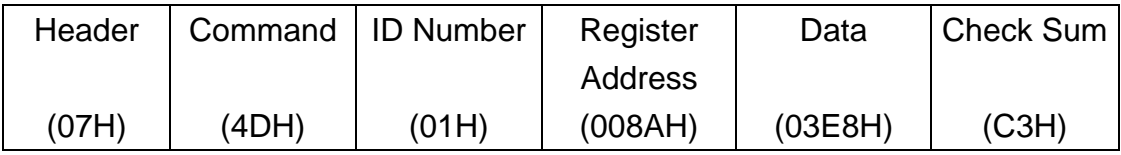

#### **6.7.2 Modify ( Modify SV = 10.0 to slave controller 1)**

Request message from master instrument:

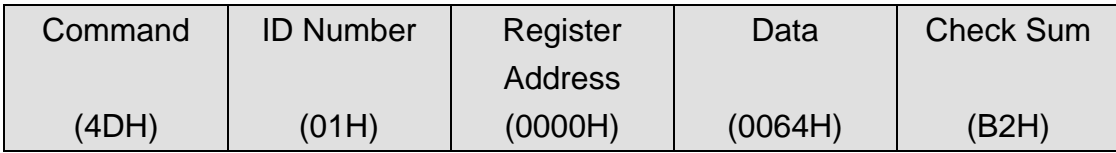

#### **6.7.3 Write ( Write SV = 100.0 to slave controller 1)**

Request message from master instrument:

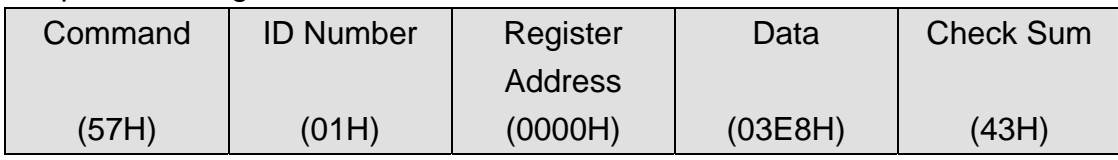

# **7 Register Map**

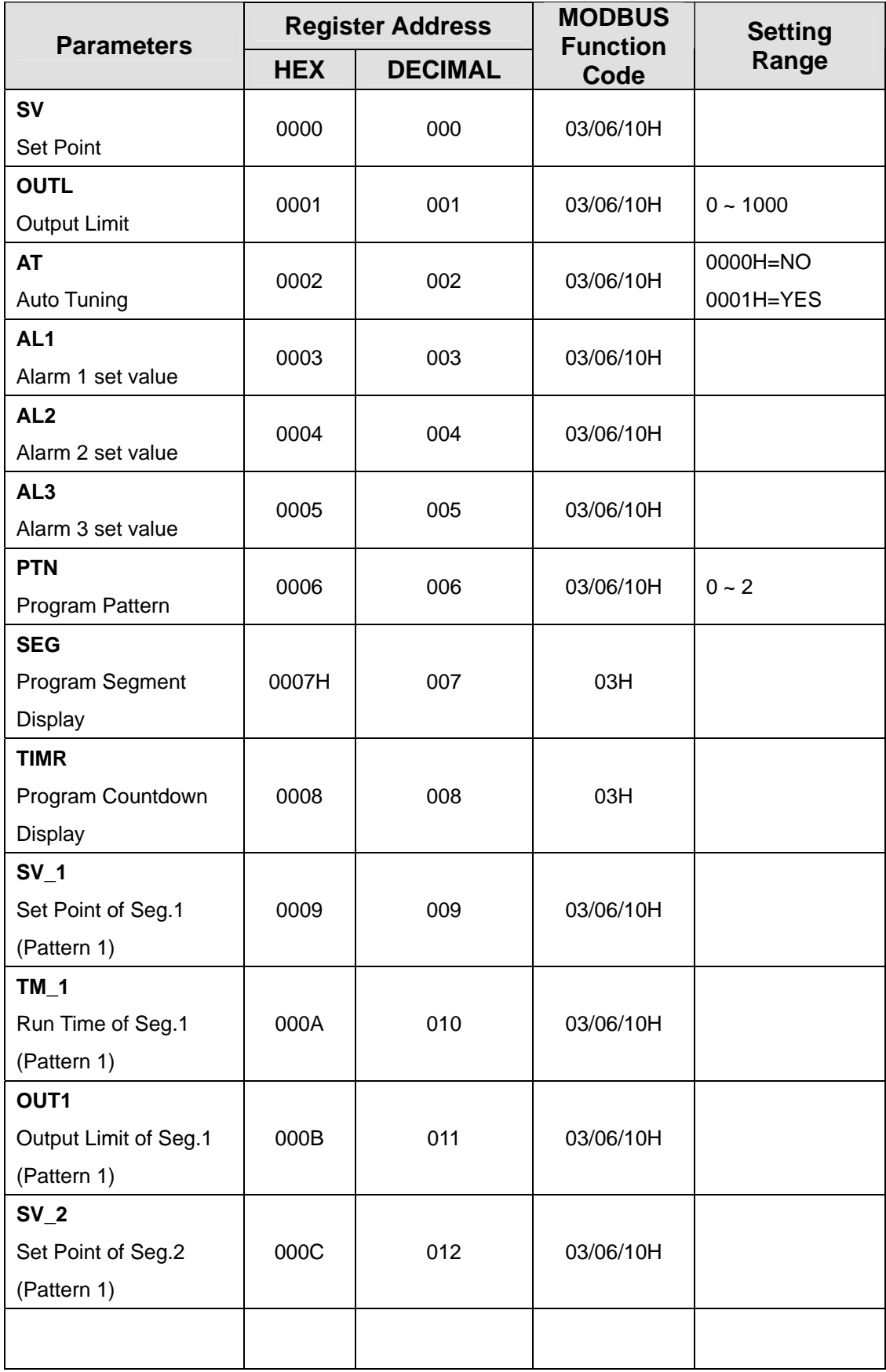

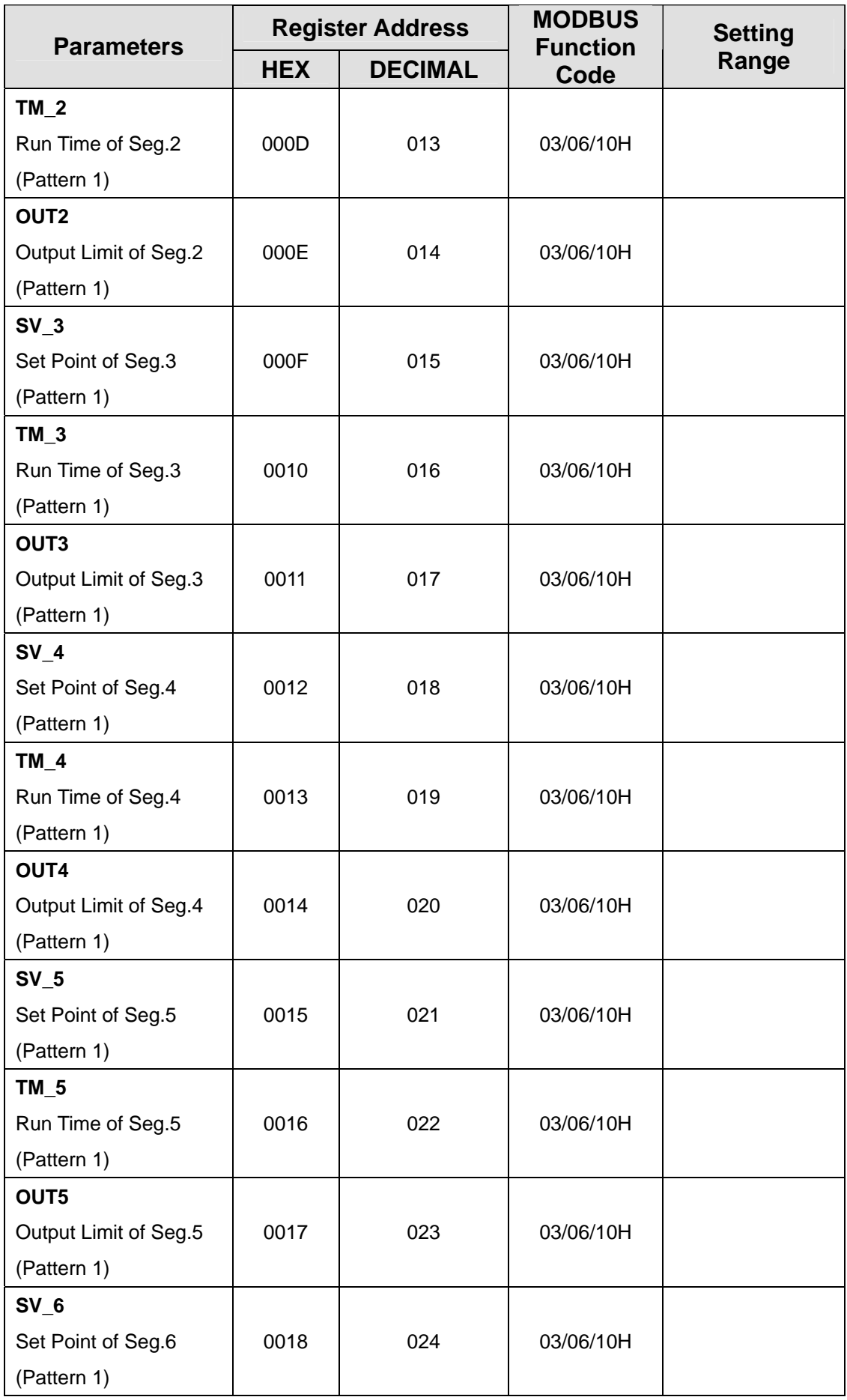

FA200/211\_FY400/600/700/800/900 COMMUNICSTIO MANUAL

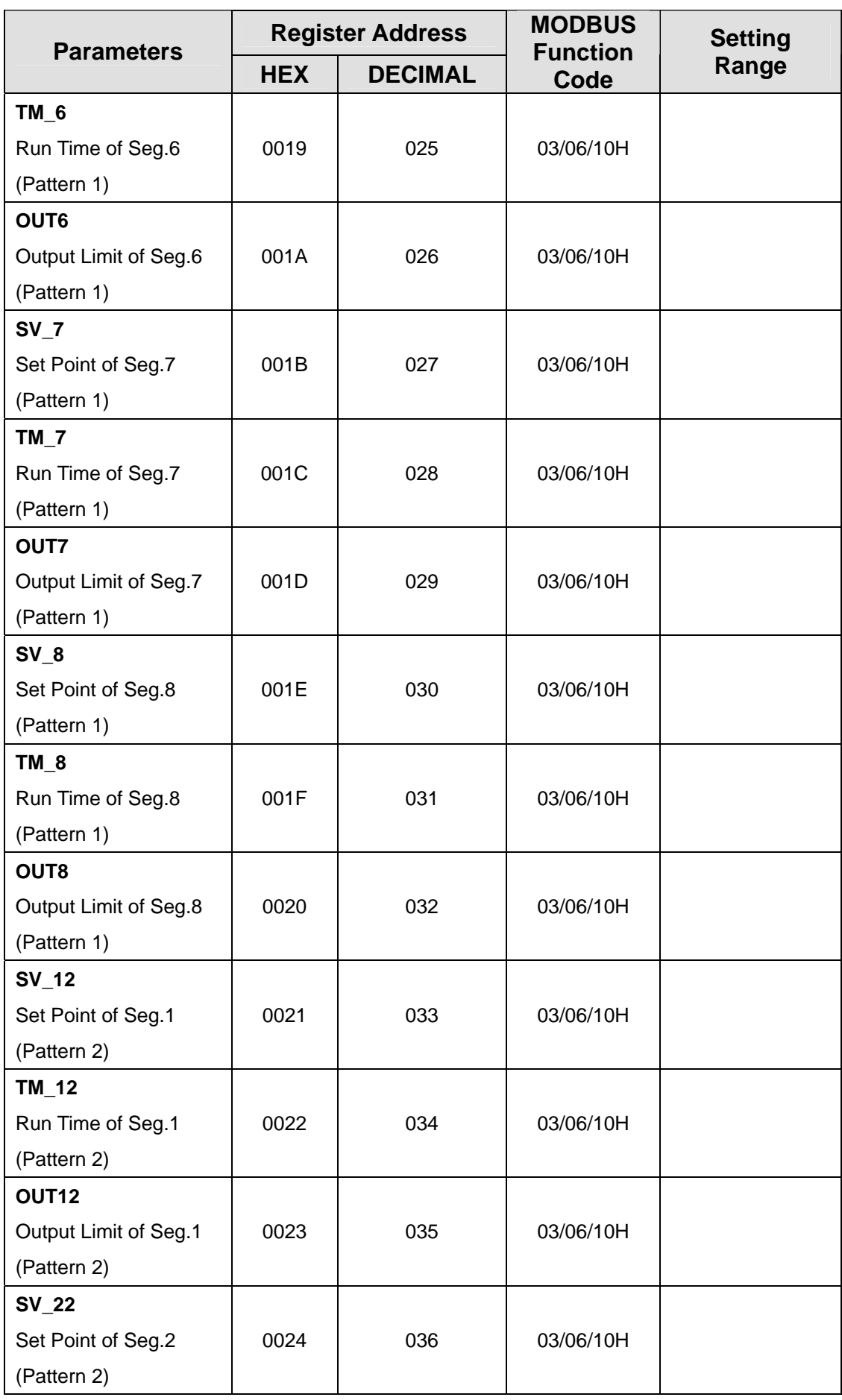

FY400/600/700/800/900 COMMUNICATION MANUAL

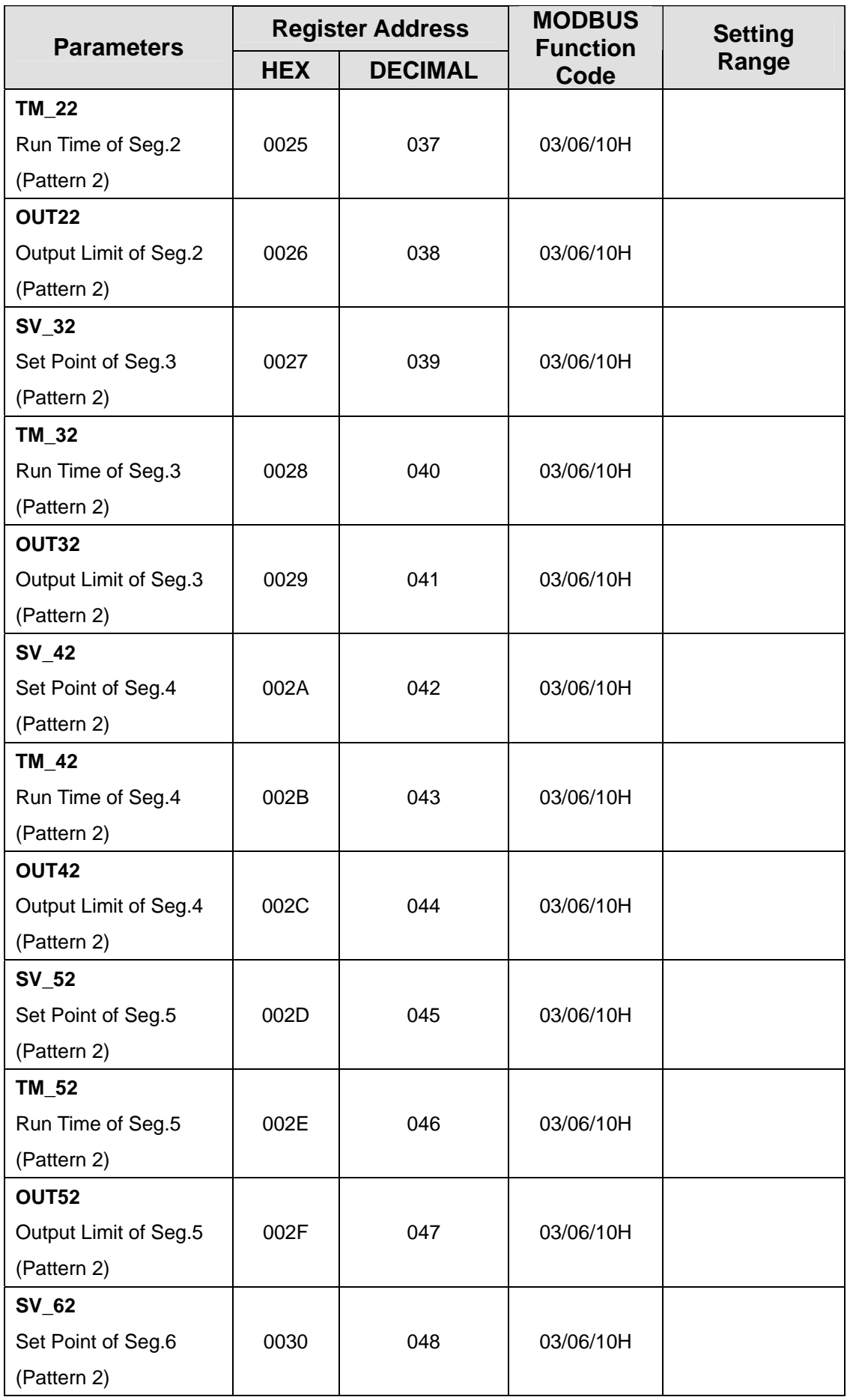

FA200/211\_FY400/600/700/800/900 COMMUNICSTIO MANUAL

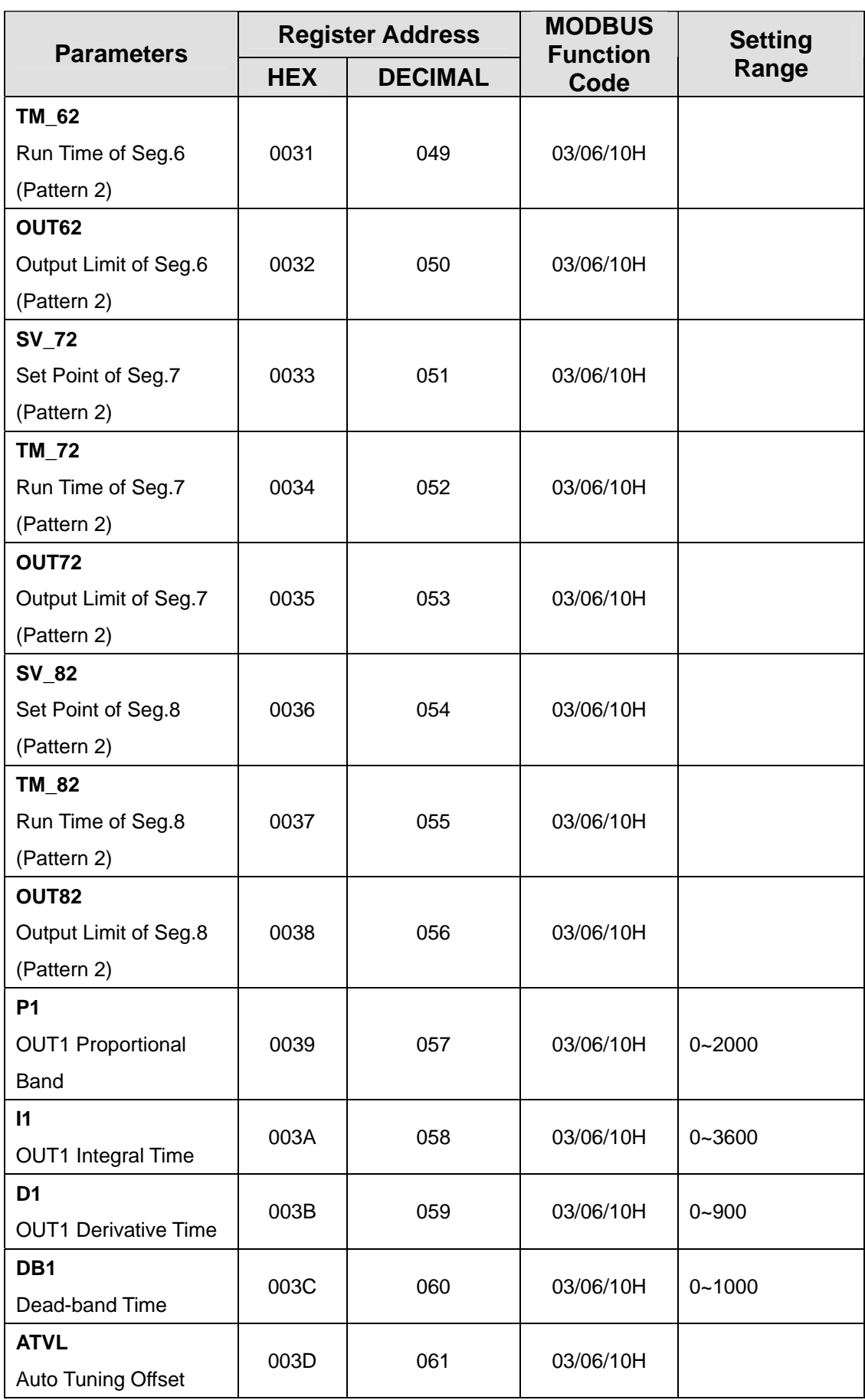

FY400/600/700/800/900 COMMUNICATION MANUAL

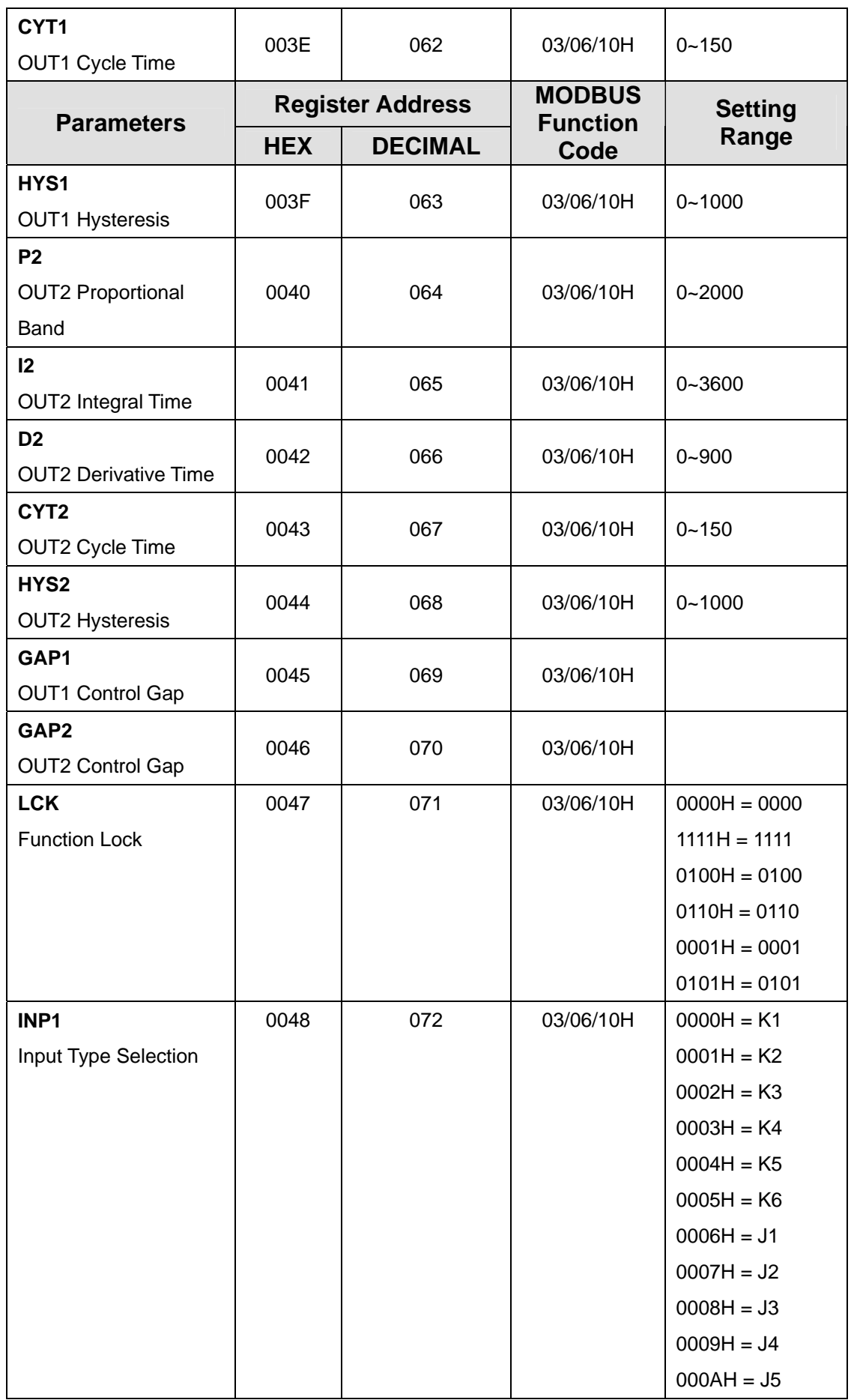

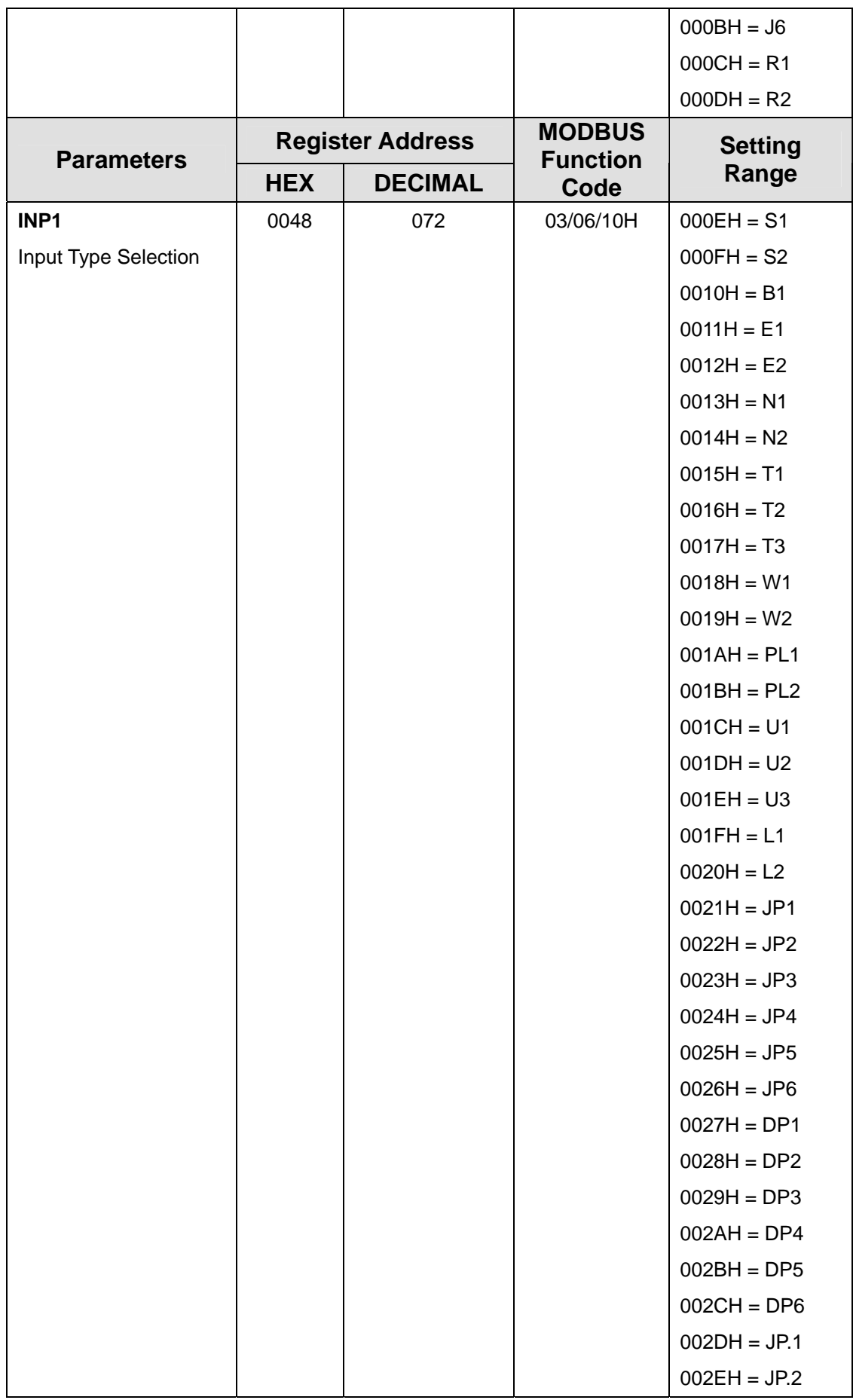

FY400/600/700/800/900 COMMUNICATION MANUAL

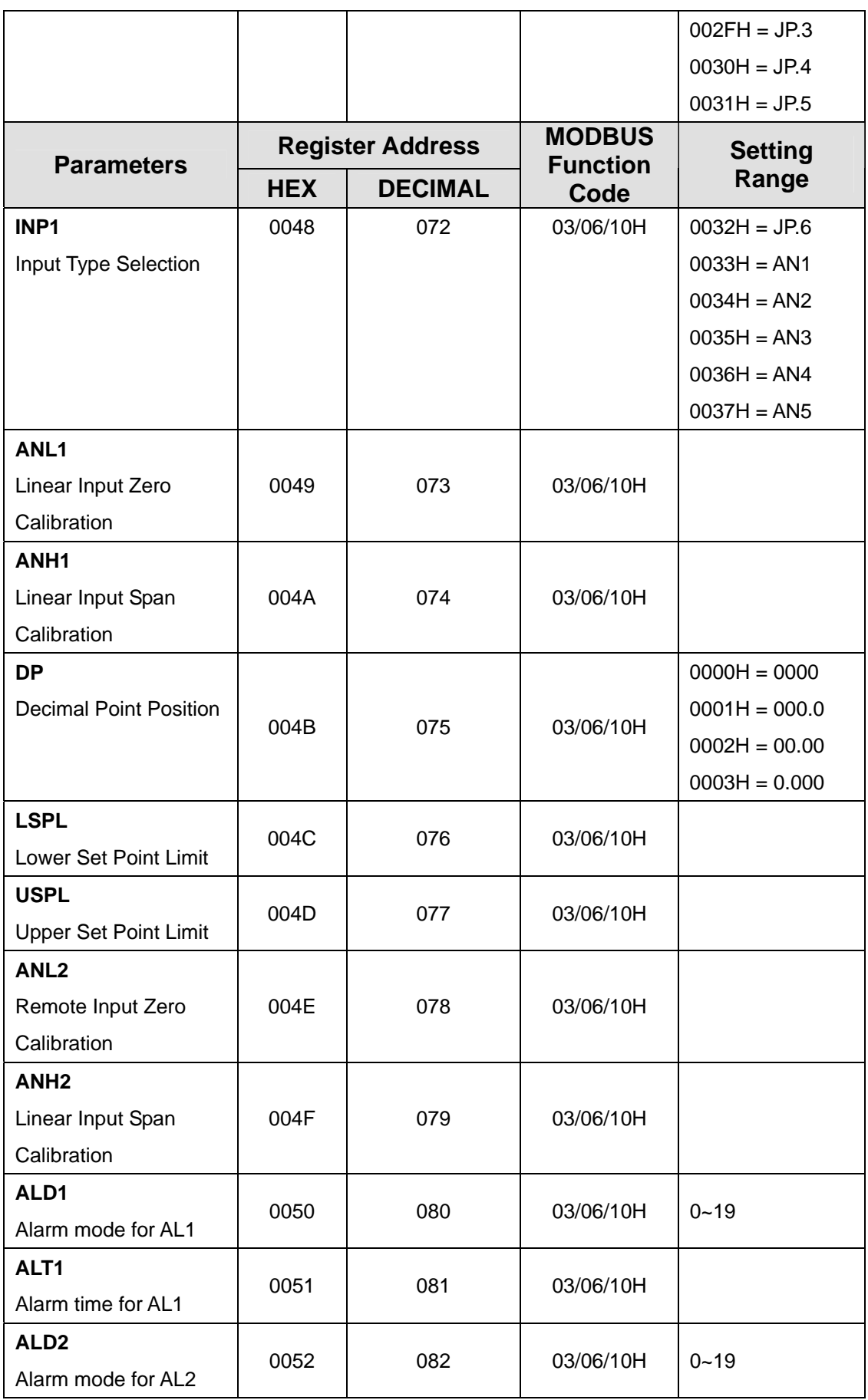

FA200/211\_FY400/600/700/800/900 COMMUNICSTIO MANUAL

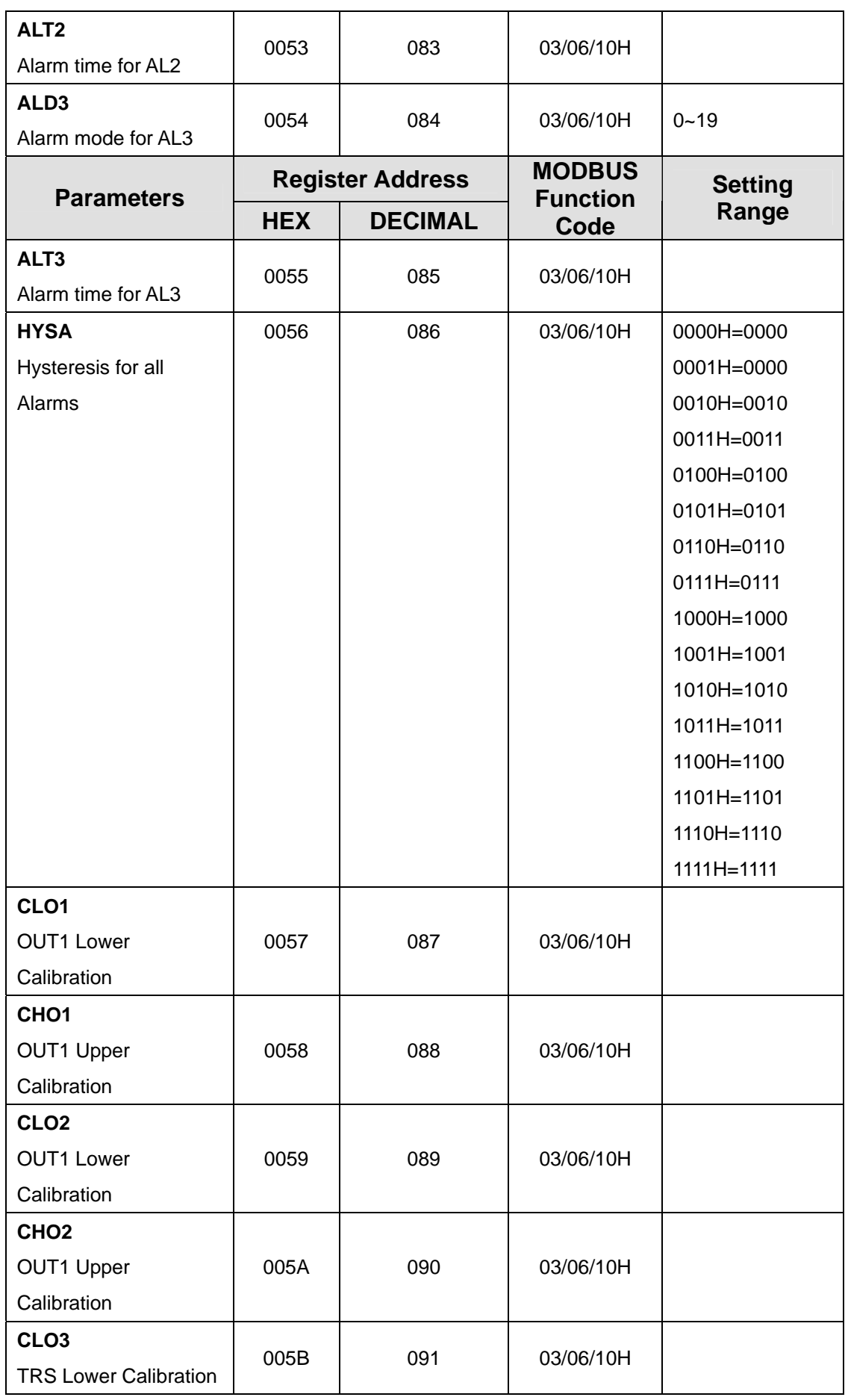

FY400/600/700/800/900 COMMUNICATION MANUAL

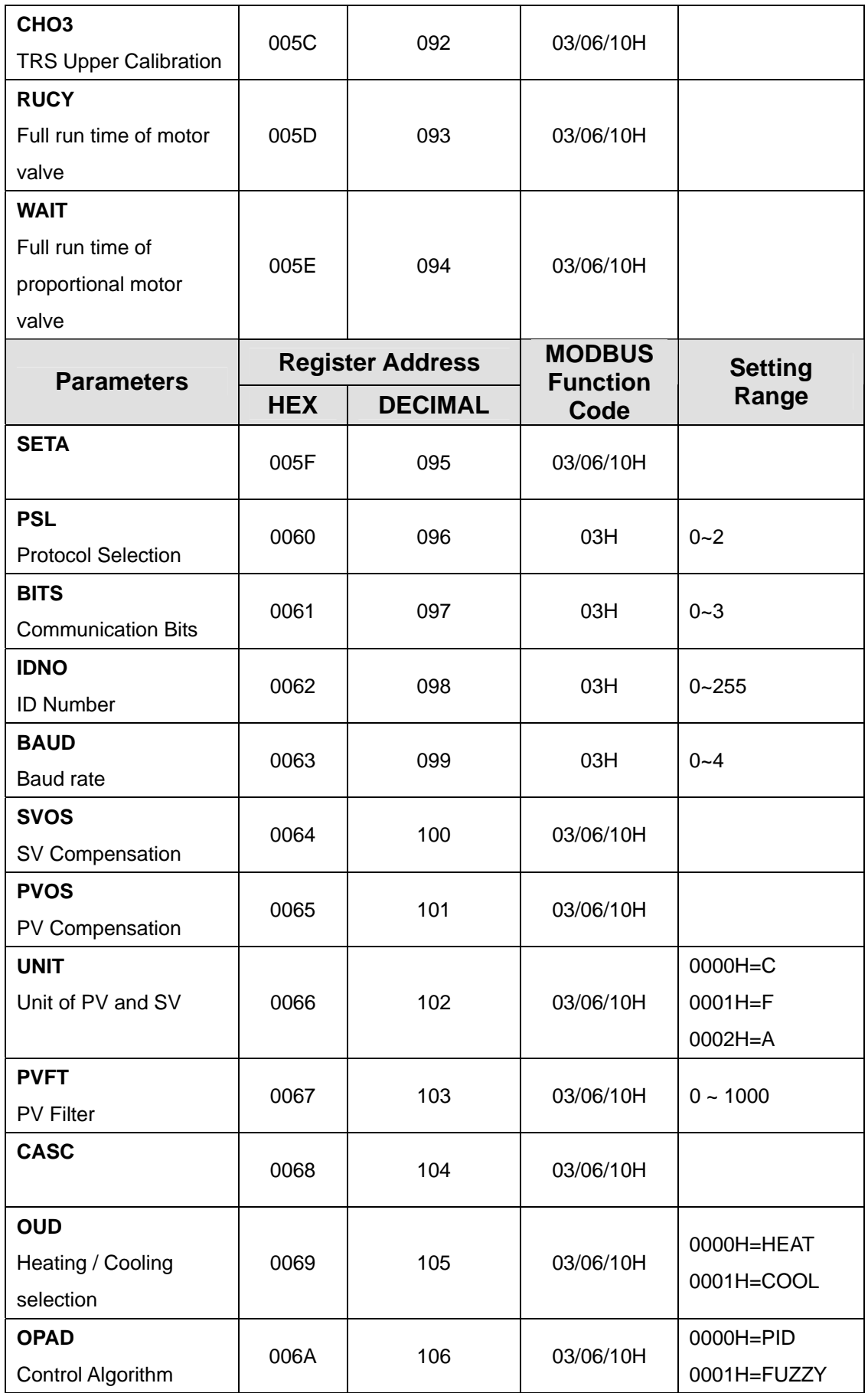

FA200/211\_FY400/600/700/800/900 COMMUNICSTIO MANUAL

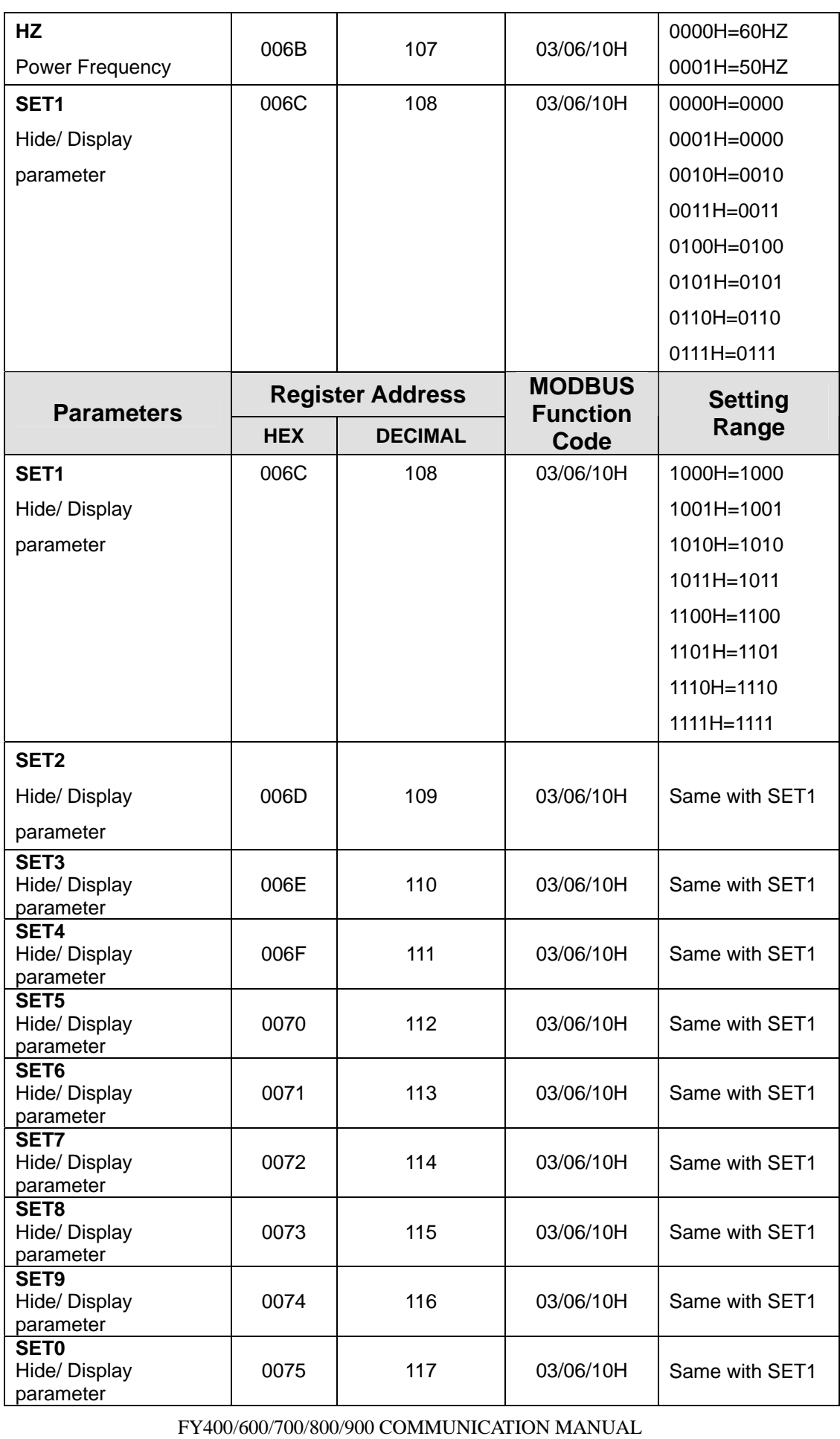

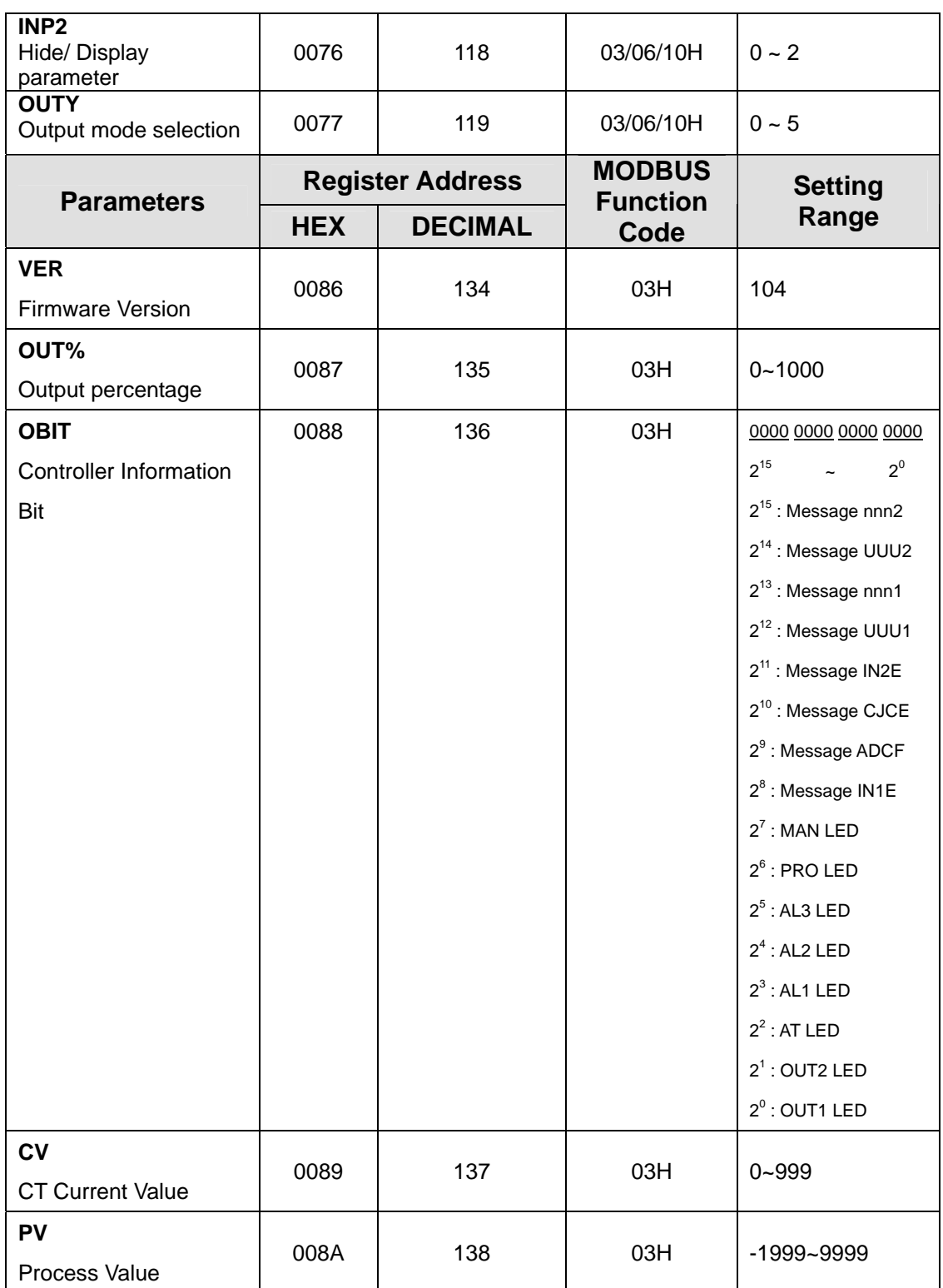